Abril de 2019

# Hoja de aplicación del instrumento QIAsymphony® RGQ

# *artus*® VZV QS-RGQ Kit (tipo de muestra: plasma)

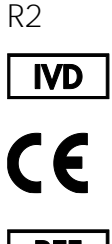

**REF** 

4502363 *artus* VZV QS-RGQ Kit, versión 1

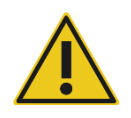

Compruebe la disponibilidad de nuevas versiones de la documentación electrónica en www.qiagen.com/products/artusvzvpcrkitce.aspx antes de realizar la prueba.

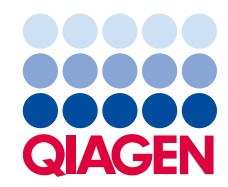

# Información general

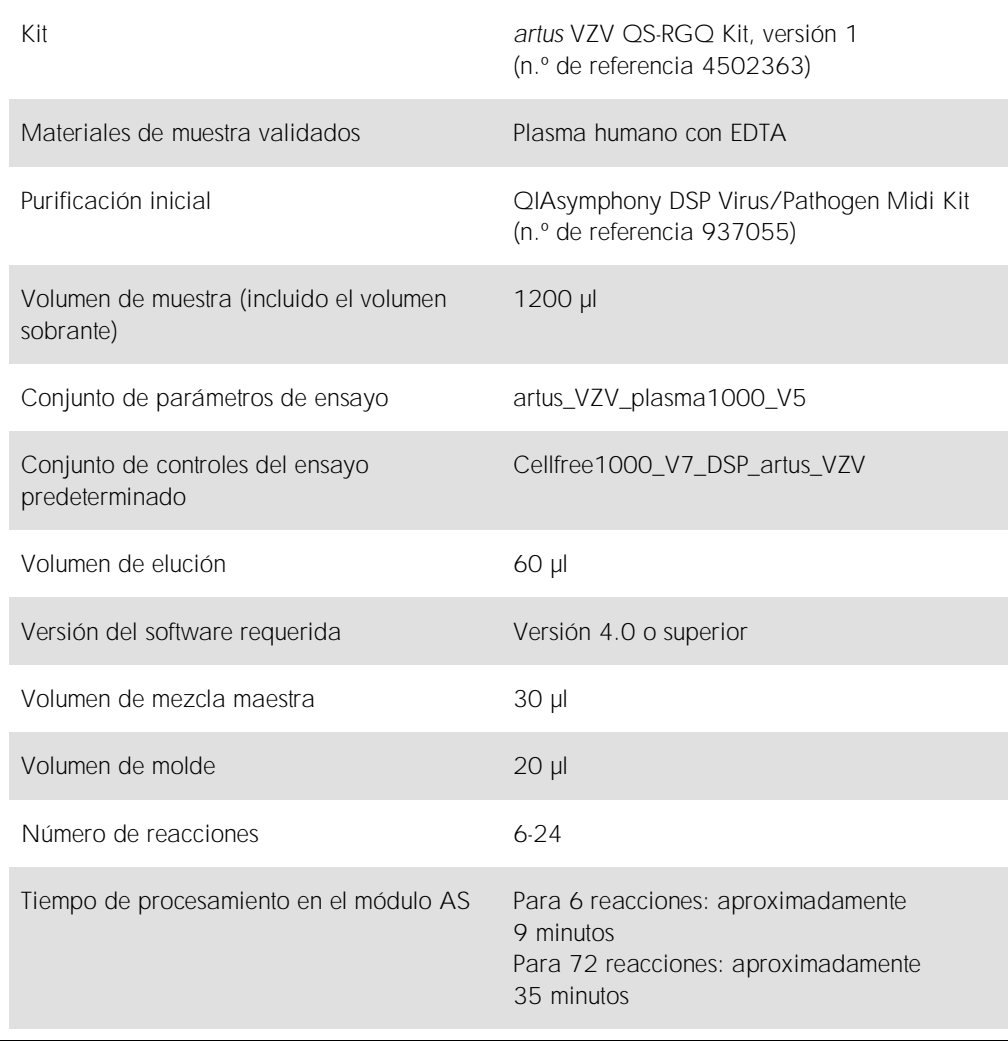

# <span id="page-2-0"></span>Materiales necesarios pero no suministrados

## Kit de purificación

⚫ QIAsymphony DSP Virus/Pathogen Midi Kit (n.º de referencia 937055)

## Adaptadores para el instrumento QIAsymphony SP

- Elution Microtube Rack QS (Cooling Adapter, EMT, v2, Qsym, n.º de referencia 9020730)
- Marco de transferencia
- ⚫ Tube Insert 3B (inserto, 2,0 ml v2, soporte para muestras (24), Qsym, n.º de referencia 9242083)

## Consumibles para el instrumento QIAsymphony SP

- Sample Prep Cartridges, 8-well (n.º de referencia 997002)
- 8-Rod Covers (n.º de referencia 997004)
- ⚫ Filter-Tips, 1500 µl (n.º de referencia 997024)
- ⚫ Filter-Tips, 200 µl (n.º de referencia 990332)
- Elution Microtubes CL (n.º de referencia 19588)
- ⚫ Tip disposal bags (n.º de referencia 9013395)
- Micro tubes 2.0 ml Type H o Micro tubes 2.0 ml Type I (Sarstedt®, n.º de referencia 72.693 y 72.694, www.sarstedt.com) para uso con muestras y controles internos

Adaptadores y soportes para reactivos para el instrumento QIAsymphony AS

- Reagent holder 1 QS (Cooling Adapter, Reagent Holder 1, Qsym, n.º de referencia 9018090)
- RG Strip Tubes 72 QS (Cooling Adapter, RG Strip Tubes 72, Qsym, n.º de referencia 9018092)

#### Consumibles para el instrumento QIAsymphony AS

- ⚫ Strip Tubes and Caps, 0.1 ml (n.º de referencia 981103)
- ⚫ Tubes, conical, 2 ml, Qsym AS (n.º de referencia 997102) o Micro tubes 2.0 ml Type I (Sarstedt, n.º de referencia 72.694.005)
- De forma alternativa: Tubes, conical, 5 ml, Qsym AS (n.º de referencia 997104) o Tubes with flat base from PP (Sarstedt, n.º de referencia 60.558.001)
- ⚫ Filter-Tips, 1500 µl (n.º de referencia 997024)
- ⚫ Filter-Tips, 200 µl (n.º de referencia 990332)
- ⚫ Filter-Tips, 50 µl (n.º de referencia 997120)
- ⚫ Tip disposal bags (n.º de referencia 9013395)

# Manipulación y almacenamiento de muestras

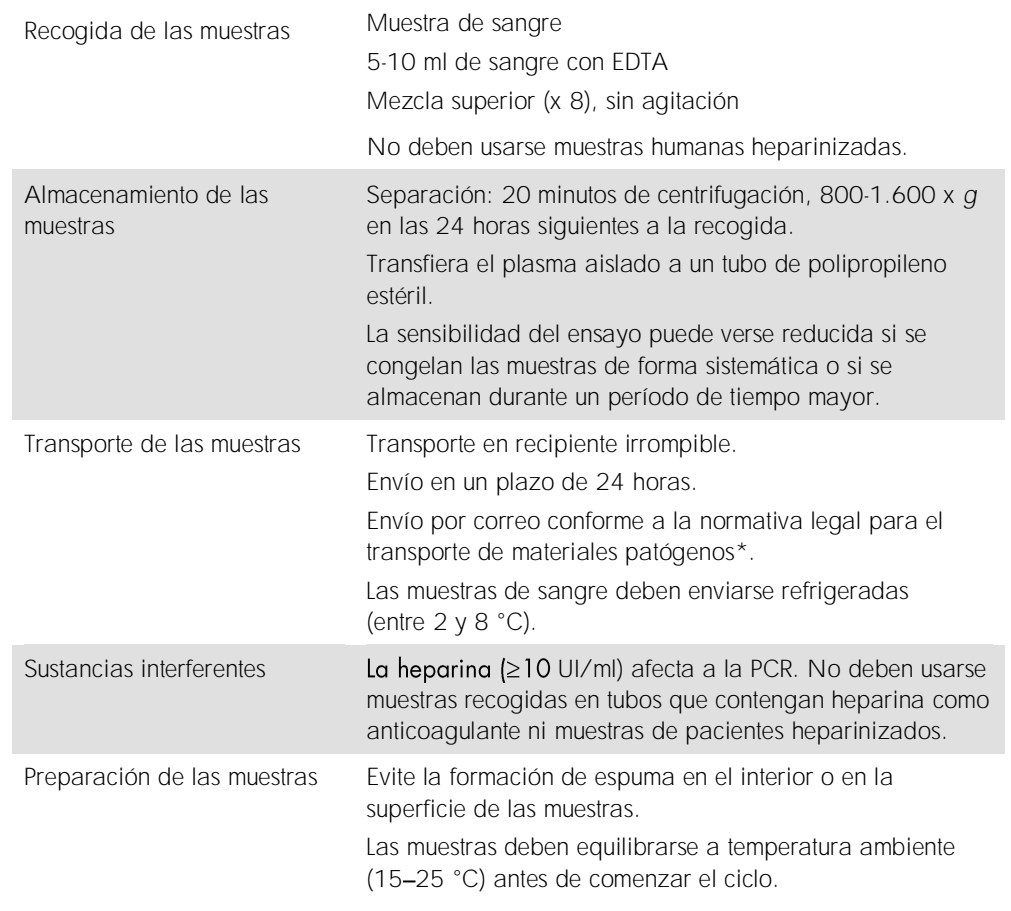

\* Asociación internacional para el transporte aéreo (International Air Transport Association, IATA). Dangerous Goods Regulations (Normativa sobre mercancías peligrosas).

# Procedimiento

Preparación del ARN transportador y adición del control interno a las muestras

El uso del QIAsymphony DSP Virus/Pathogen Mini Kit en combinación con el *artus* VZV QS-RGQ Kit requiere la introducción del control interno (VZV IC) en el procedimiento de purificación para vigilar la eficiencia de la preparación de las muestras y del ensayo posterior.

Es preciso añadir controles internos con la mezcla ARN transportador (CARRIER)-Buffer AVE (AVE); el volumen total de la mezcla control interno-ARN transportador (CARRIER)-Buffer AVE (AVE) sigue siendo de 120 µl.

La tabla representa la adición del control interno para el aislamiento con una relación de 0,1 µl por 1 µl del volumen de elución. Recomendamos preparar mezclas frescas para cada serie justo antes del uso.

De forma alternativa, se puede usar la herramienta "IC Calculator" (Calculadora del IC) en QIAsymphony Management Console.

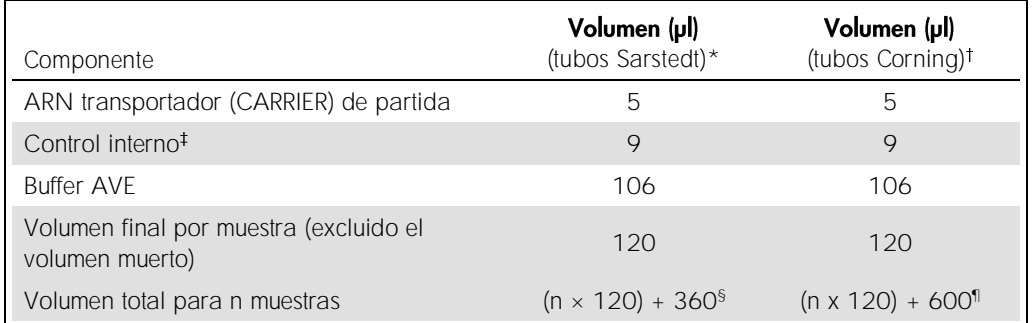

\* Micro tubes 2.0 ml Type H y Micro tubes 2.0 ml Type I, Sarstedt, n.º de referencia 72.693 y 72.694.

Tubes 14 ml, 17 x 100 mm polystyrene round-bottom (Corning®, n.º de referencia 352051; Becton Dickinson era el proveedor anterior de estos tubos; Corning, Inc. es el nuevo proveedor).

- El cálculo de la cantidad de control interno se basa en los volúmenes de elución iniciales (90 µl). El volumen vacío adicional depende del tipo de tubo de muestras usado.
- § Se requiere la mezcla del control interno correspondiente a 3 muestras adicionales (es decir, 360 µl). No debe superarse un volumen total de llenado de 1,92 ml (que corresponde a un máximo de 13 muestras. Estos volúmenes son específicos para Micro tubes 2.0 ml Type H y Micro tubes 2.0 ml Type I, Sarstedt, n.º de referencia 72.693 y 72.694).
- ¶ Se requiere la mezcla del control interno correspondiente a 5 muestras adicionales (es decir, 600 µl). No debe superarse un volumen total de llenado de 13,92 ml (que corresponde a un máximo de 111 muestras. Estos volúmenes son específicos para Tubes 14 ml, 17 x 100 mm polystyrene round-bottom, Corning Inc., ref 352051; Becton Dickinson era el proveedor anterior de estos tubos y Corning Inc. es ahora el nuevo proveedor).

# Configuración del instrumento QIAsymphony SP

# Cajón "Waste" (residuos)

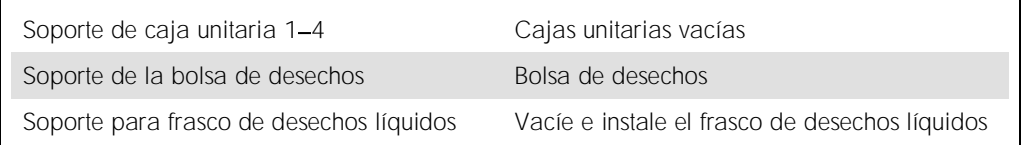

# Cajón "Eluate" (eluidos)

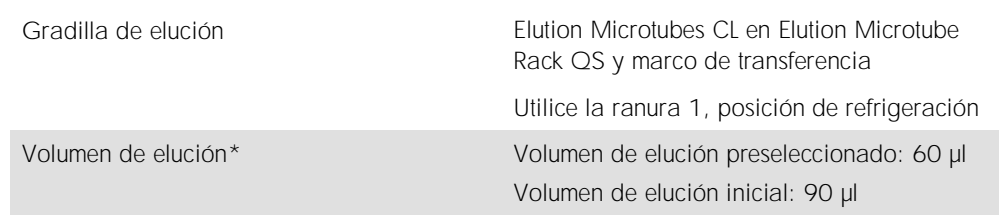

\* El volumen de elución está preseleccionado para el protocolo. Se trata del volumen accesible mínimo de eluido presente en el tubo de elución final. El volumen inicial de la solución de elución es necesario para garantizar que el volumen real de eluido sea el mismo que el volumen preseleccionado.

# Cajón "Reagents and Consumables" (reactivos y consumibles)

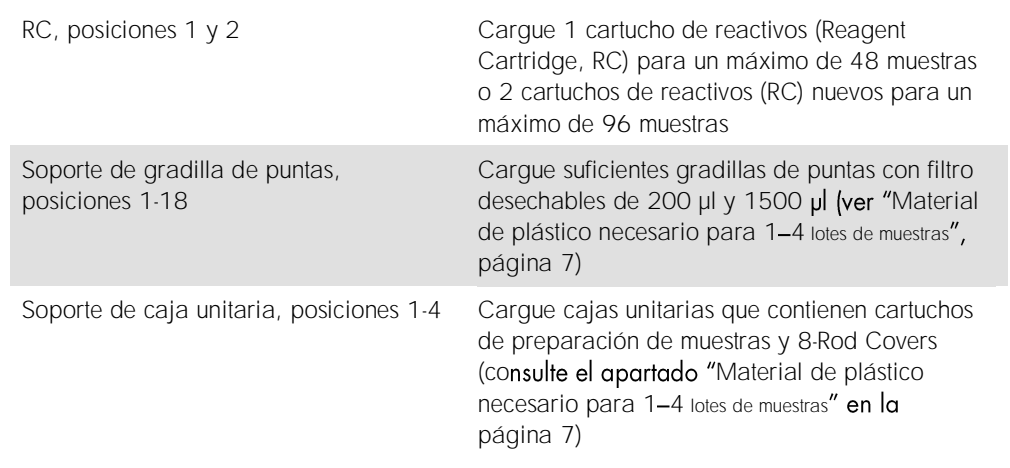

# Cajón "Sample" (muestras)

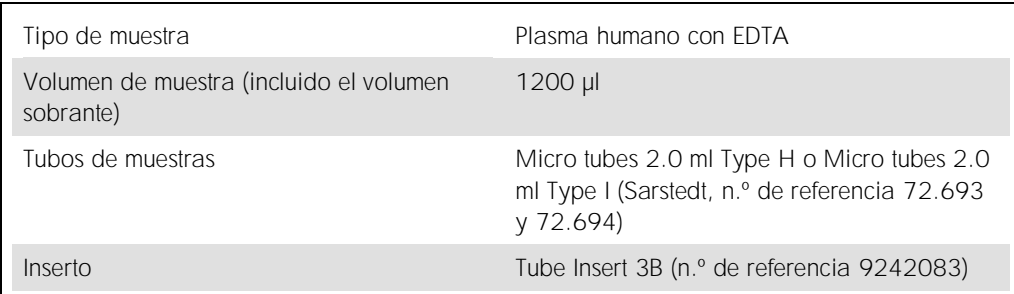

<span id="page-6-0"></span>Material de plástico necesario para 1-4 lotes de muestras

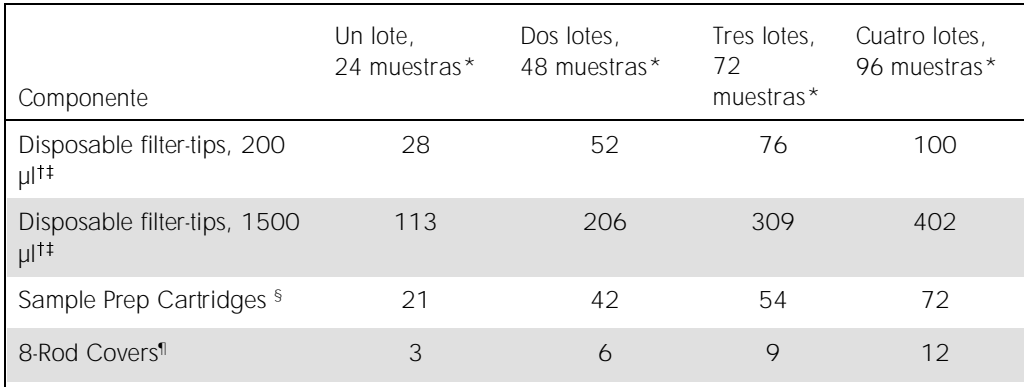

\* El uso de más de un tubo de control interno por lote y la realización de más de un examen de inventario requieren puntas con filtro desechables adicionales.

<sup>†</sup> Hay 32 puntas con filtro por gradilla de puntas.

El número de puntas con filtro necesarias incluye las puntas con filtro para 1 examen de inventario por cartucho de reactivos.

§ Hay 28 cartuchos de preparación de muestras por caja unitaria.

¶ Hay doce 8-Rod Covers por caja unitaria.

# Configuración del instrumento QIAsymphony AS

## Consumibles

Durante la configuración, las posiciones adecuadas de cada consumible en el módulo QIAsymphony AS aparecen indicadas en la pantalla táctil del instrumento.

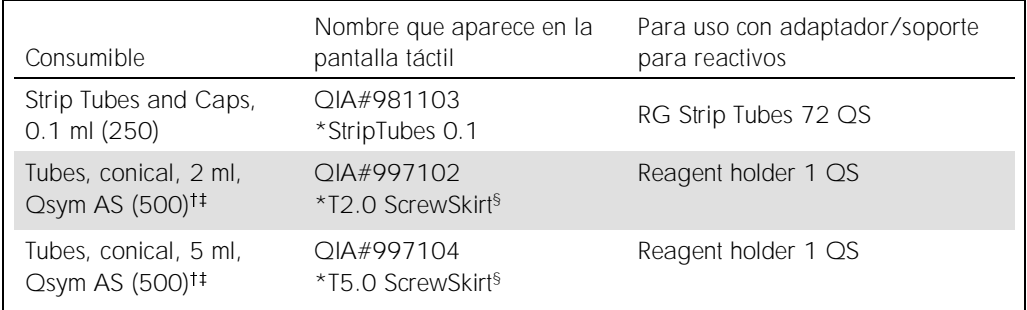

\* Indica material de laboratorio que se puede refrigerar con un adaptador de refrigeración dotado de código de barras.

Para los componentes de la mezcla maestra, la mezcla maestra preparada por el sistema, los estándares del ensayo y los controles del ensayo.

<sup>#</sup> También pueden utilizarse los tubos Sarstedt descritos en el apartado "Materiales necesarios pero no [suministrados](#page-2-0)" en la página [3.](#page-2-0)

 $^{\circ}$  El sufijo "(m)" que aparece en la pantalla táctil indica que los cálculos del nivel de Iíquido del tubo en cuestión se han optimizado para reactivos que forman un menisco cóncavo.

#### Adaptadores y soportes para reactivos

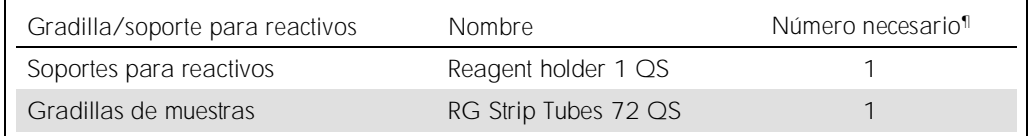

¶ Calculado para una serie analítica de ensayo con 72 reacciones.

## Puntas con filtro

Cargue las gradillas de puntas comenzando por las ranuras de puntas 1, 2 y 3 en el cajón "Eluate" and Reagents" (eluidos y reactivos) y, a continuación, cargue las gradillas de puntas en las ranuras de puntas 7, 8 y 9 en el cajón "Assays" (ensayos).

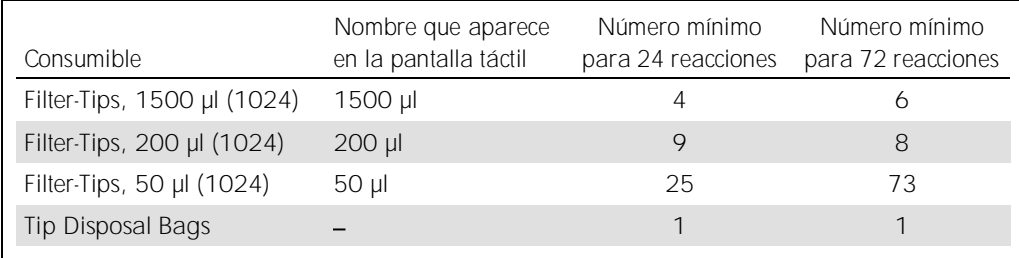

# PCR en el Rotor-Gene Q\*

Consulte la hoja de protocolo específica del software *Valores de configuración para procesar* artus *QS-RGQ Kits* en www.qiagen.com/products/artuscmvpcrkitce.aspx para obtener información sobre el protocolo.

## Valores de configuración específicos para el *artus* VZV QS-RGQ Kit

Los valores de configuración específicos con el software 2.1 o superior del Rotor-Gene® se muestran a continuación.

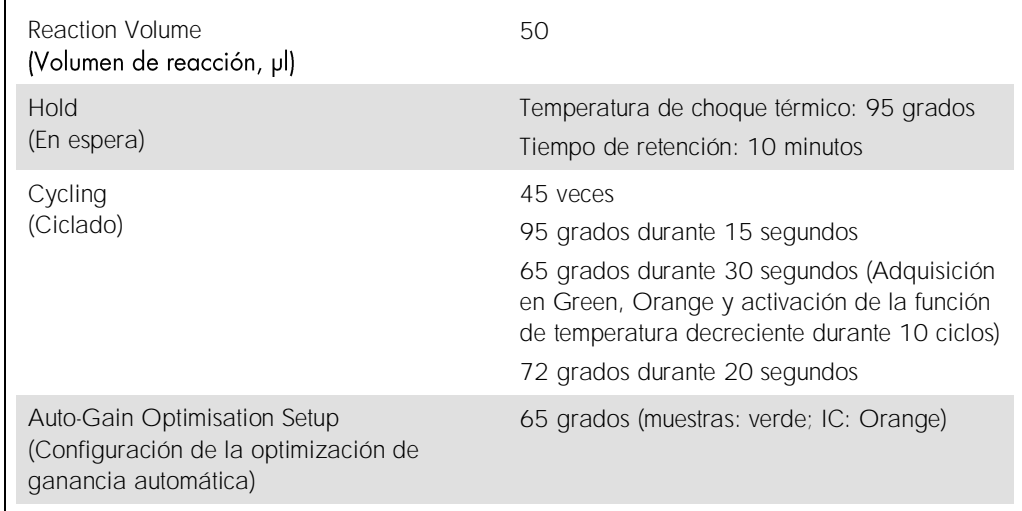

# Interpretación de los resultados

En esta sección se describe la interpretación de los resultados obtenidos en el Rotor-Gene Q. Revise asimismo la información sobre el estado de las muestras en los archivos de resultados de los instrumentos QIAsymphony SP/AS para el análisis del flujo de trabajo completo desde la muestra hasta el resultado. Solo se deben emplear muestras con un estado válido.

El *artus* VZV QS-RGQ Kit se puede procesar en el Rotor-Gene Q utilizando el análisis manual con el software 2.1 o superior del Rotor-Gene Q. En los siguientes apartados se describe la interpretación de los resultados con el software Rotor-Gene Q, versión 2.1 o superior.

<sup>\*</sup> Si corresponde, instrumento Rotor-Gene Q 5plex HRM con una fecha de producción de enero de 2010 o posterior. La fecha de producción se puede obtener del número de serie situado en la parte posterior del instrumento. El número de serie presenta el formato "mmgannn", donde "mm" indica el mes de producción en dígitos, "aa" indica los dos últimos dígitos del año de producción y "nnn" indica el identificador exclusivo del instrumento.

Detección de la señal y conclusiones

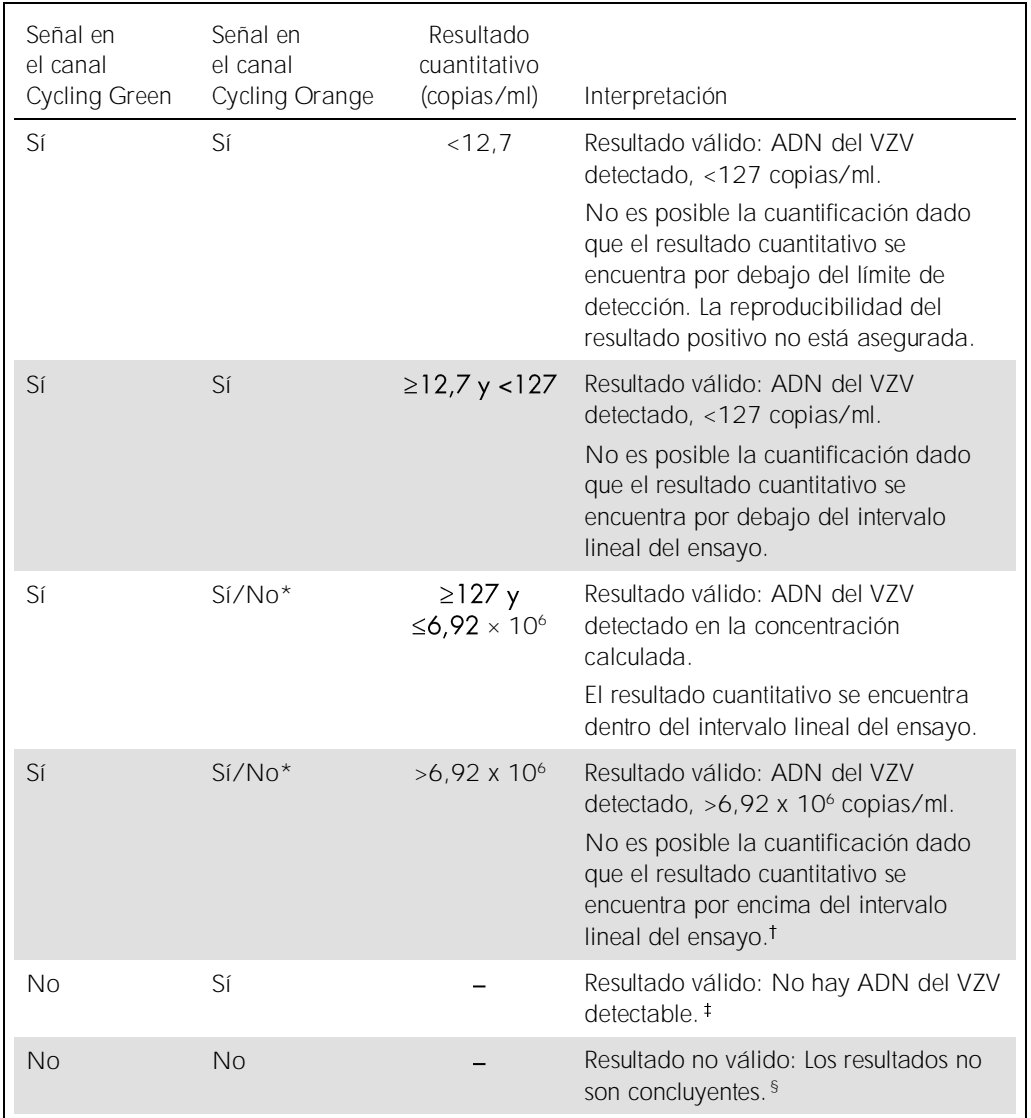

\* En este caso, la detección de una señal en el canal Cycling Orange no es imprescindible, ya que las concentraciones altas iniciales de ADN del VZV (señal positiva en el canal Cycling Green) pueden dar lugar a una reducción o a la ausencia de señal de fluorescencia del control interno en el canal Cycling Orange (competición).

- <sup>†</sup> Si se desea una cuantificación, diluya la muestra con plasma sin VZV y repita el procesamiento. Multiplique el resultado cuantitativo de la muestra reprocesada por el factor de dilución.
- $\pm$  Si el valor de C<sub>T</sub> para el control interno de una muestra negativa es más de 3 ciclos mayor que el valor de C<sup>T</sup> para el control interno del control sin molde (No Template Control, NTC) de la serie analítica (CC<sup>T</sup> IC muestra C<sup>T</sup> IC NTC >3), la muestra deberá tratarse como no válida. Los resultados no son concluyentes.
- § Puede enco resolución de problemas" del Manual del artus VZV OS-RGO Kit.

#### Configuración del umbral para el análisis de PCR

La configuración óptima del umbral para una combinación dada de instrumento Rotor-Gene Q y *artus* QS-RGQ Kit debe establecerse de manera empírica probando las distintas combinaciones, ya que se trata de un valor relativo que depende del flujo de trabajo diagnóstico global. Puede establecerse un valor preliminar de 0,04 para el análisis de la primera serie de PCR. Sin embargo, este valor deberá afinarse en un análisis comparativo de las siguientes series del flujo de trabajo. El umbral debe ajustarse manualmente, justo encima de la señal de fondo de los controles negativos y las muestras negativas. El valor medio del umbral que se obtenga de estos experimentos es el que muy probablemente funcione para la mayoría de las series futuras, pero el usuario deberá revisar a intervalos periódicos el valor umbral generado. Por regla general, el valor umbral oscilará entre 0,03 y 0,05. Este deberá redondearse para no exceder los 3 decimales.

#### Cuantificación

Los estándares de cuantificación (VZV QS 1-4) del *artus* VZV QS-RGQ Kit se tratan como muestras previamente purificadas y se utiliza el mismo volumen (20 µl). Para generar una curva de estándares con los instrumentos Rotor-Gene Q, los 4 estándares de cuantificación deben utilizarse y definirse en el cuadro de diálogo Edit Samples (Editar muestras) del instrumento Rotor-Gene Q como estándares con las concentraciones especificadas (consulte el manual del usuario del instrumento).

Nota: Los estándares de cuantificación se definen en copias/µl en el eluido. Debe aplicarse la siguiente ecuación para convertir los valores determinados utilizando la curva de estándares en copias/ml de material de muestra:

Resultado en el material de muestra (copias/ml) Resultado en el eluido (copias/µl) x volumen de elución inicial (90 µl)\* Volumen de muestra (ml)

Como norma, debe introducirse en la ecuación anterior el volumen de muestra inicial. Esto debe tenerse en cuenta cuando se ha cambiado el volumen de muestra antes de la extracción de ácidos nucleicos (p. ej., reduciendo el volumen mediante centrifugación o aumentando el volumen mediante adición hasta el volumen necesario para el aislamiento).

\* El cálculo se basa en los volúmenes de elución iniciales (90 µl).

=

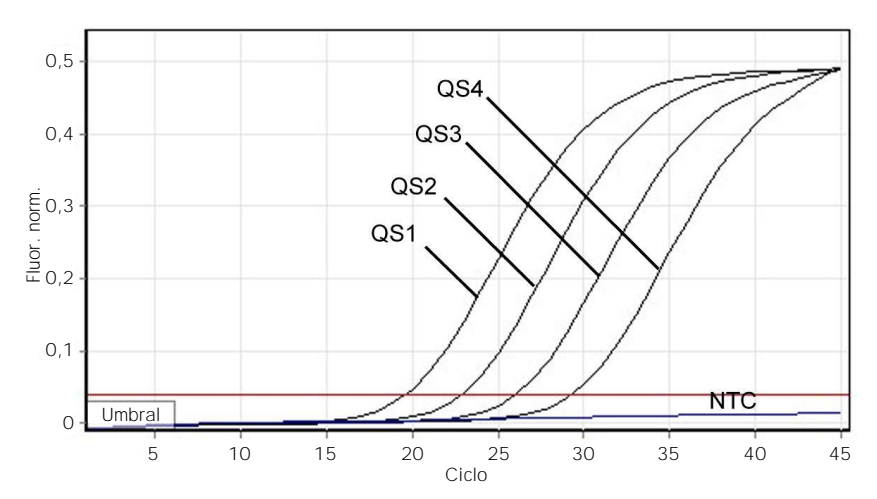

Ejemplos de reacciones positivas y negativas de PCR

Detección de los estándares de cuantificación (VZV QS 1-4) en el canal de fluorescencia Cycling Green. NTC: control sin molde (control negativo).

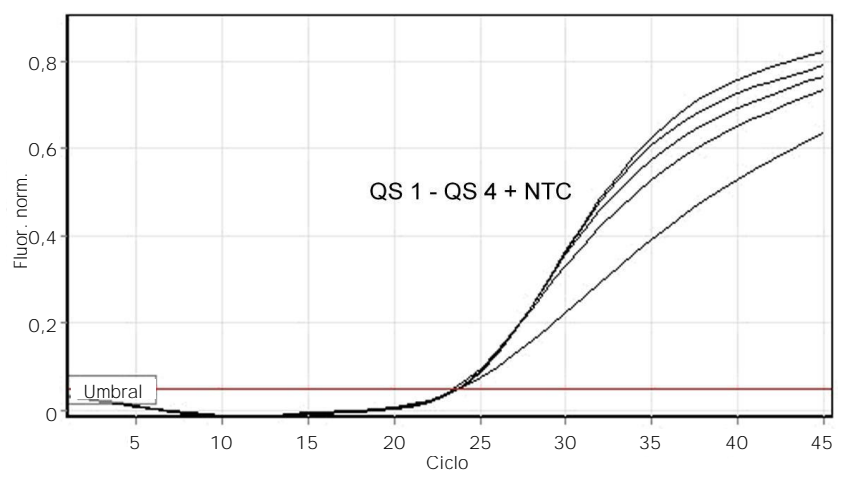

Detección del control interno (Internal Control, IC) en el canal de fluorescencia Cycling Orange con amplificación simultánea de los estándares de cuantificación (VZV QS 1-4). NTC: control sin molde (control negativo).

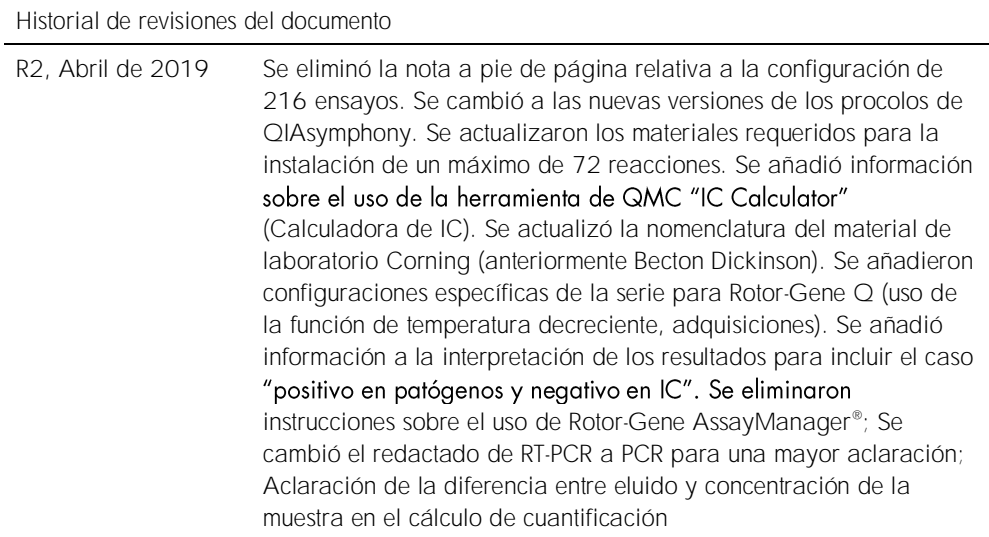

Para obtener información actualizada sobre licencias y exenciones de responsabilidad específicas del producto, consulte el manual de uso o la guía del usuario del kit de QIAGEN correspondiente. Los manuales y las guías del usuario de los kits de QIAGEN están disponibles en www.qiagen.com o pueden solicitarse al servicio técnico técnicos de QIAGEN o a su distribuidor local.

Marcas comerciales: QIAGEN®, Sample to Insight®, QIAsymphony®, *artus*®, Rotor-Gene®; Rotor-Gene AssayManager® (QIAGEN Group); Corning® (Corning Inc.); Sarstedt®<br>(Sarstedt AG and Co.). Los nombres registrados, las marcas c protegidos por la legislación. 04/2019 HB-0401-S02-002 © 2012-2019 QIAGEN, reservados todos los derechos.

Pedidos www.qiagen.com/shop | Asistencia técnica support.qiagen.com | Sitio web www.qiagen.com